# SOUNDS

PIANO FOR MOTIF XF AND MOXF

## USER GUIDE

#### Loading Piano 2 into a Motif XF

Before you begin, we recommend you save an "All" type file to avoid losing any important data. Please see the keyboard owner's manual for details on saving files.

To load Piano 2:

First unzip the Piano 2 download file onto your computer's hard drive. You will see two Motif XF format files: one containing 114Mb of samples and one containing 150Mb. The two files provide the same voices. The only difference is the amount of sample memory required.

Use your computer to copy the unzipped file "P2 XF 114Mb.n3.X3A" or "P1 XF 150Mb.n3.X3A" to a USB flash drive. Connect the flash drive the Motif XF.

In File mode, use the scroll wheel to select the file you wish to load. Then press the Right cursor button to highlight the Type field. Use the scroll wheel to choose "all" as the file Type.

The Load field allows you to designate where the samples are loaded. The sample data in the Piano 2 file is in the FL1 bank, so you will set the "FL1->" parameter. To load the samples to a flash memory board, this parameter should be set to FL1->FL1. If you prefer, you could use the setting FL1->USR to load to RAM (114Mb bank only) or FL1-> FL2 to load to a flash board installed in the second flash board slot.

Once you have selected the file, designated "all" as the file type to load, and set FL1 samples to load to the area of your choice, press SF2 to Load the file. Then press the Inc/Yes button to confirm.

You will find Piano 2 voices in the first twenty-three memory locations of the USER 2 voice bank.

Please Note: If you load samples to RAM on a Motif XF, they will not be retained in memory when you turn the keyboard off. You will need to reload them for each subsequent use.

#### Loading Piano 2 into a MOXF

Before you begin, we recommend you save an "All" type file to avoid losing any important data. Please see the keyboard owner's manual for details on saving files.

To load Piano 2:

First unzip the Piano 2 download file onto your computer's hard drive. You will see two Motif XF format files: one containing 114Mb of samples and one containing 150Mb. The two files provide the same voices. The only difference is the amount of sample memory required.

Use your computer to copy the unzipped file "P2 XF 114Mb.n3.X3A" or "P1 XF 150Mb.n3.X3A" to a USB flash drive. Connect the flash drive the MOXF.

In File mode on the MOXF, press the [F3] LOAD button. Use the [INC]/[DEC] buttons to set the Type parameter to "All." Use the Cursor buttons to navigate to the check boxes on the left side of the screen, and use the [INC]/[DEC] buttons to make adjustments to the settings: The boxes beside "with Waveform" and "with Sample" should be checked. The box beside "with System" should NOT be checked. Next, use the Cursor buttons to navigate to the right side of the screen and select the file you wish to load. Then press SF1 [EXEC] to load the file.

You will find Piano 2 voices in the first twenty-three memory locations of the USER 2 Voice bank.

#### About the Bank Sizes

Piano 2 includes two sample banks. Loading either bank will allow you to play all 23 voices, so there is no need to load more than one bank at any given time. Two sizes are provided so that you can choose how much sample memory you want to use for Piano 2. You can use as little as 112Mb or as much as 148Mb. Differences in bank sizes relate to the sample rate of the mf samples.

Sample Bank Specs:

148Mb – 39 samples per velocity. All samples are 44.1kHz.

112Mb – 39 samples per velocity. ff samples are 44.1kHz. mf samples are 22.05kHz.

### Voice List

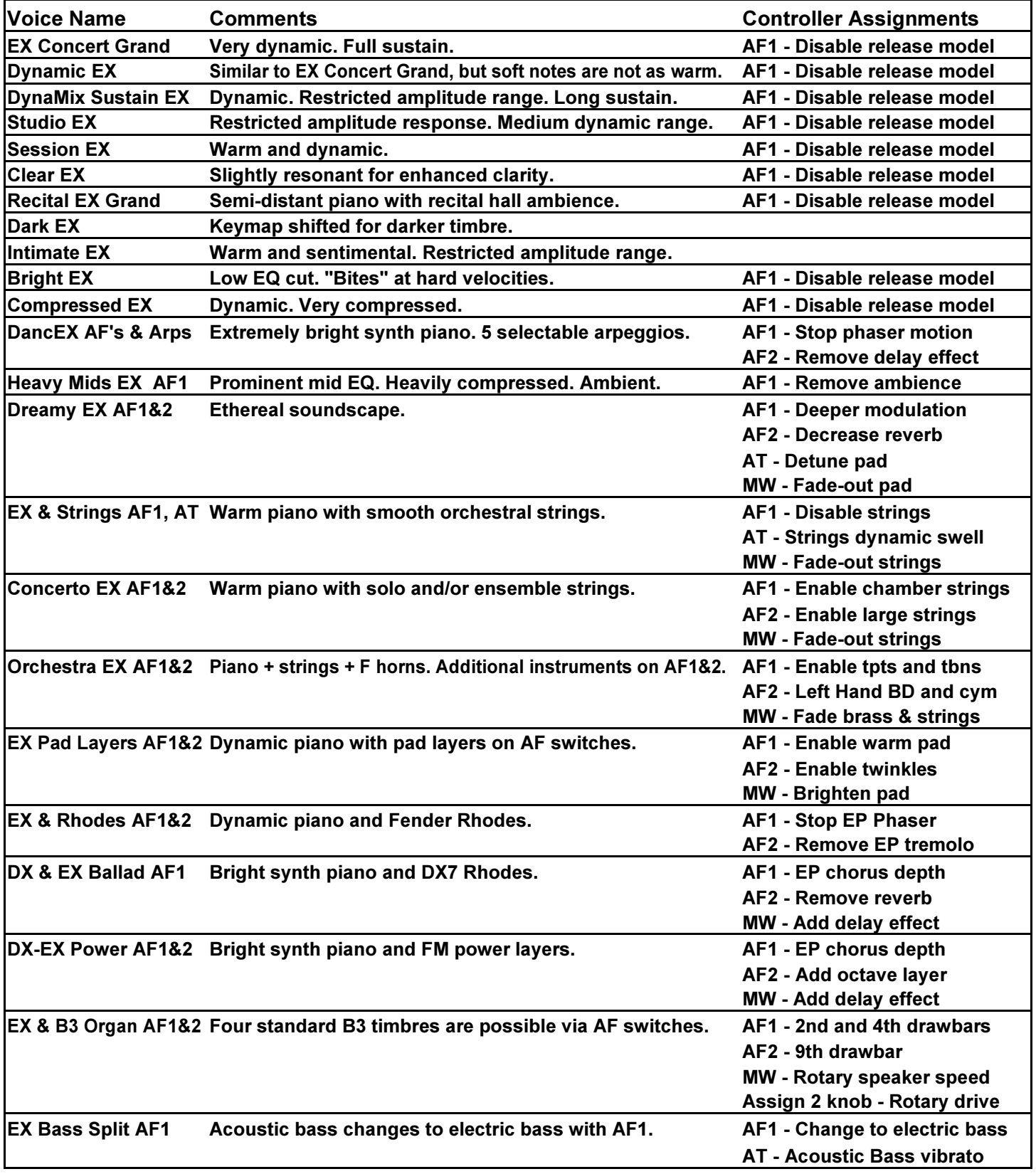